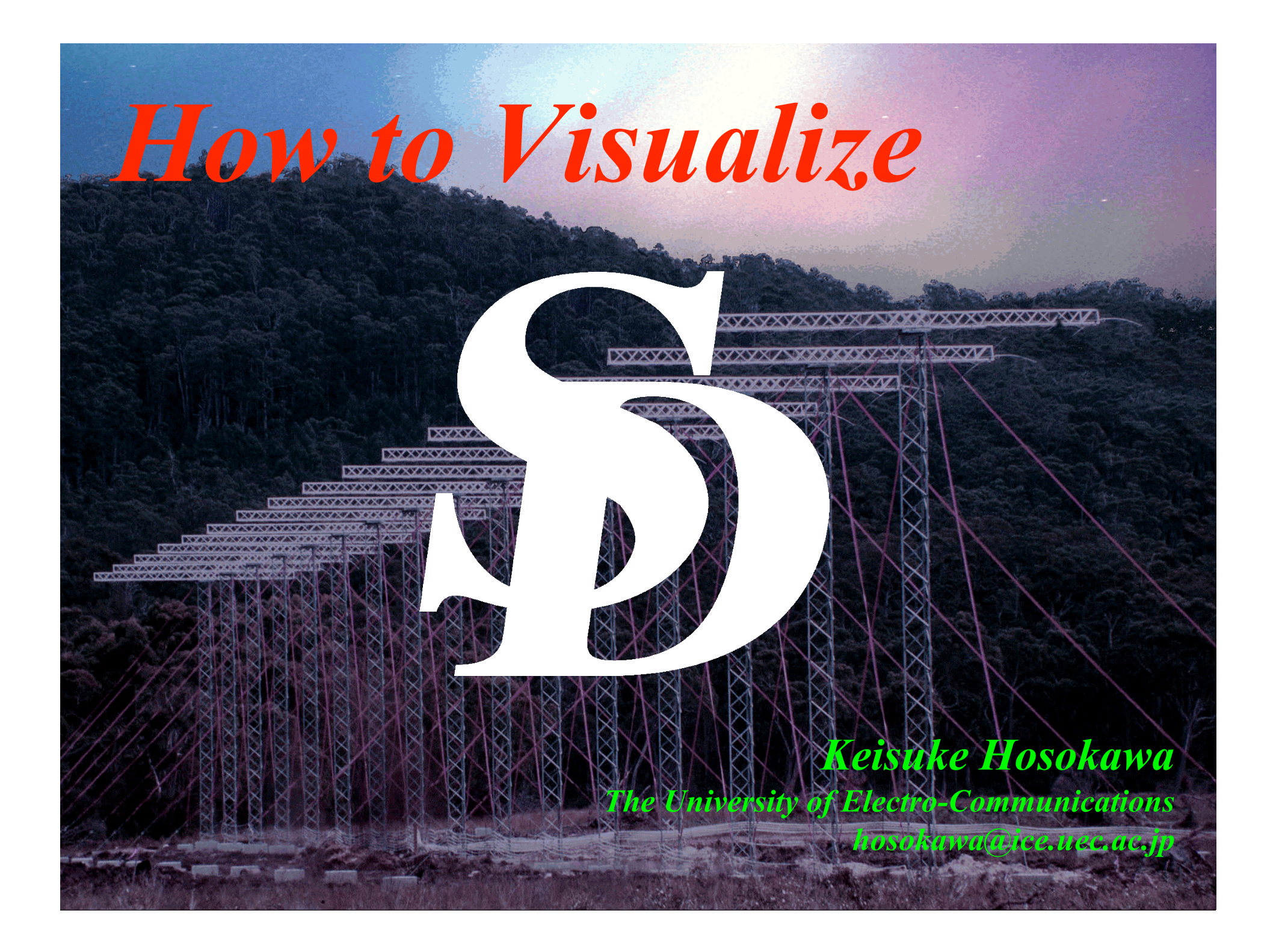

#### 話の内容と時間配分

#### ★ 観測とデータの概要

**SuperDARN** とは何なのか**?** 観測のしくみ

**1** 次データ(**rawacf** 形式)**, 2** 次データ(**fitacf** 形式)**, 3** 次データ(**map** 形式)

★ レーダー視野の確認

レーダーの数の変遷**, EISCAT,** 地上カメラとの関係**,** れいめい衛星との関係

**★2次データ(fitacf 形式)の可視化と解析** 

基礎編**:** ポーラーパッチの観測を題材にして

‐ 時系列プロット (**Range-Time-Intensity plot**)

‐ 地図の上に描く (地理座標**,** 磁気座標**, polar map,** コマ送り**, movie**)

‐ 数値データの参照方法

応用編 **1:** 地上カメラ・れいめい衛星とのオーロラ同時観測を題材にして 応用編 **2:** 北海道レーダーの **TID** 観測を題材にして

★ **3** 次データ(**map** 形式)の可視化

球関数展開の手法**,** 可視化の方法**,** そしてその信頼性

# 観測とデータの概要

#### **SuperDARN** とは何なのか**?** 観測のしくみ

 **1** 次データ(**rawacf** 形式)**, 2** 次データ(**fitacf** 形式) **3** 次データ(**map** 形式)

### すごく簡単に概要をまとめると **…**

- •高い周波数(**VHF, UHF**) 電離圏で屈折しない
- •強いパワー
- •鉛直上向きに電波を送信 (する場合が多い)
- •鉛直方向に高い空間分解能 •水平方向に広い観測視野
- 
- •*Ne, Te, Ti, Vi* を観測
- •リモセンでありながら  **in-situ** 観測的な雰囲気 (とにかく場の量が分かる)

**EISCAT** は **… SuperDARN** は **…**

- •低い周波数(**HF**) 電離圏で屈折する
- •強くないパワー(**10 kW**程度)
- •斜め上向きに電波を送信 (**oblique sounding**)
- 
- •散乱対象は個々のプラズマ •散乱対象は電子密度の縞々 (**FAIs**) もしくは地面(海面)
	- $V_{\perp}$ を観測 (E x B drift)
	- • **FAIs** は電子密度の大規模構造 (**polar patch, aurora**)に伴うため それらの時空間構造が分かる

#### 電離圏エコーと地上散乱エコー

#### 電離圏エコー (**Ionospheric Scatter**)

電離圏電子密度不規則構造(**FAIs**)に電波が垂直に入射した時に起こるブラッグ散乱**.** 印可された Doppler shift から電離圏プラズマの水平対流速度を得る

#### 地上散乱エコー (**Ground Scatter**)

電離圏で反射した後**,** 地面で散乱し**,** レーダーまで戻ってくるエコー**.** 地面で散乱するため**, Doppler** 速度は一般に小さく (**< 50 m s-1**)**,** スペクトル幅は狭い**. TID, ULF** 波動などで電離圏に揺らぎ(擾乱)がある場合**,** その情報を持ち帰ることがある**.**

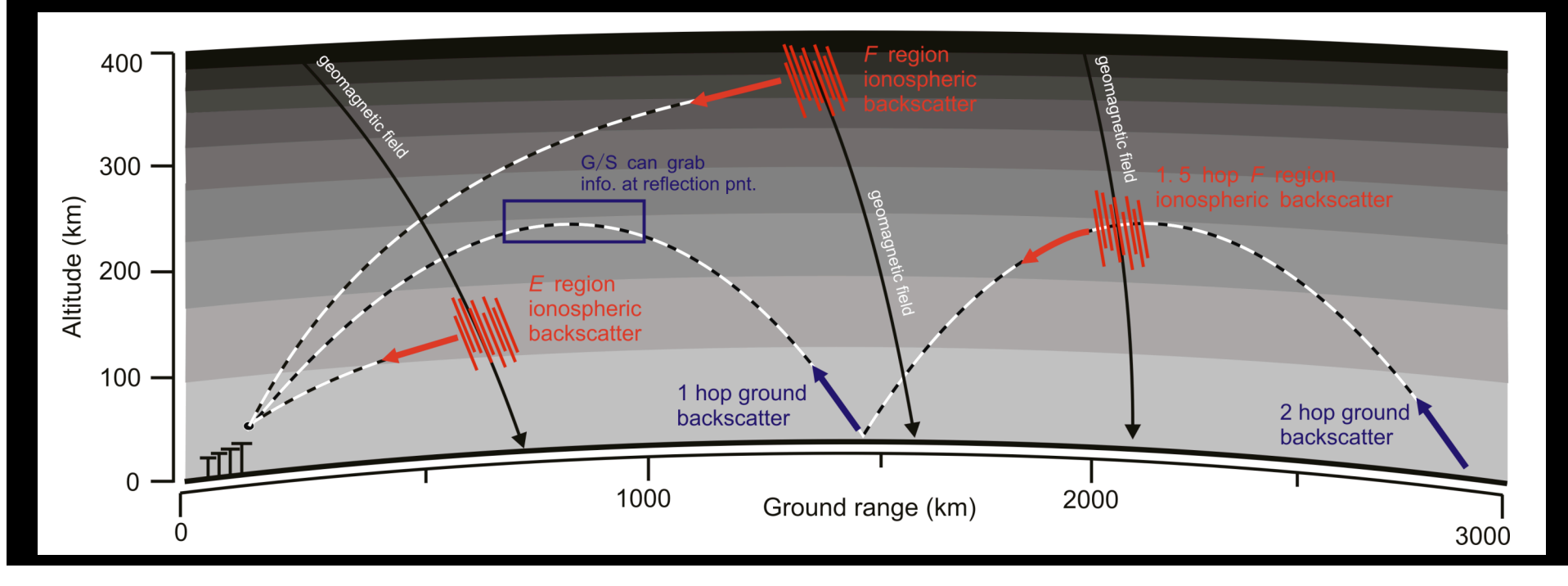

#### 観測システムのあらまし

#### 本のメインアンテナアレイと **4** 本のサブアンテナアレイ 本の **beam, 3.24** 度のビーム幅**, beam** は西から **0, 1, 2, …, 14, 15**

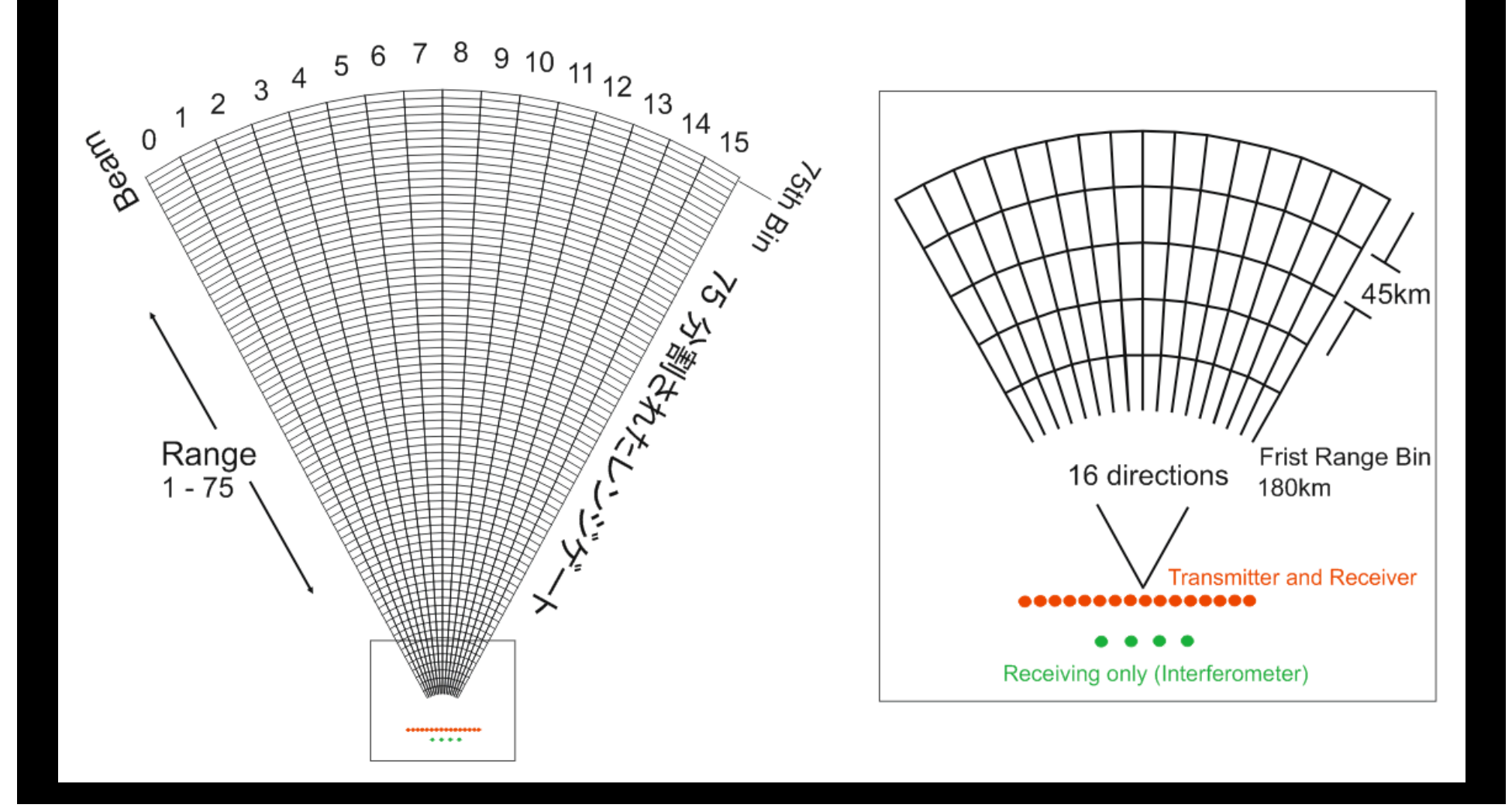

#### 観測モードのあらまし

#### **normal scan** が全ての基本 **1** 方向を **7** 秒間観測 **x 16 beams = 120** 秒で視野をフルスキャン

800

500

400

city (m a<sup>-4)</sup>

-400

-800

-800

Ground

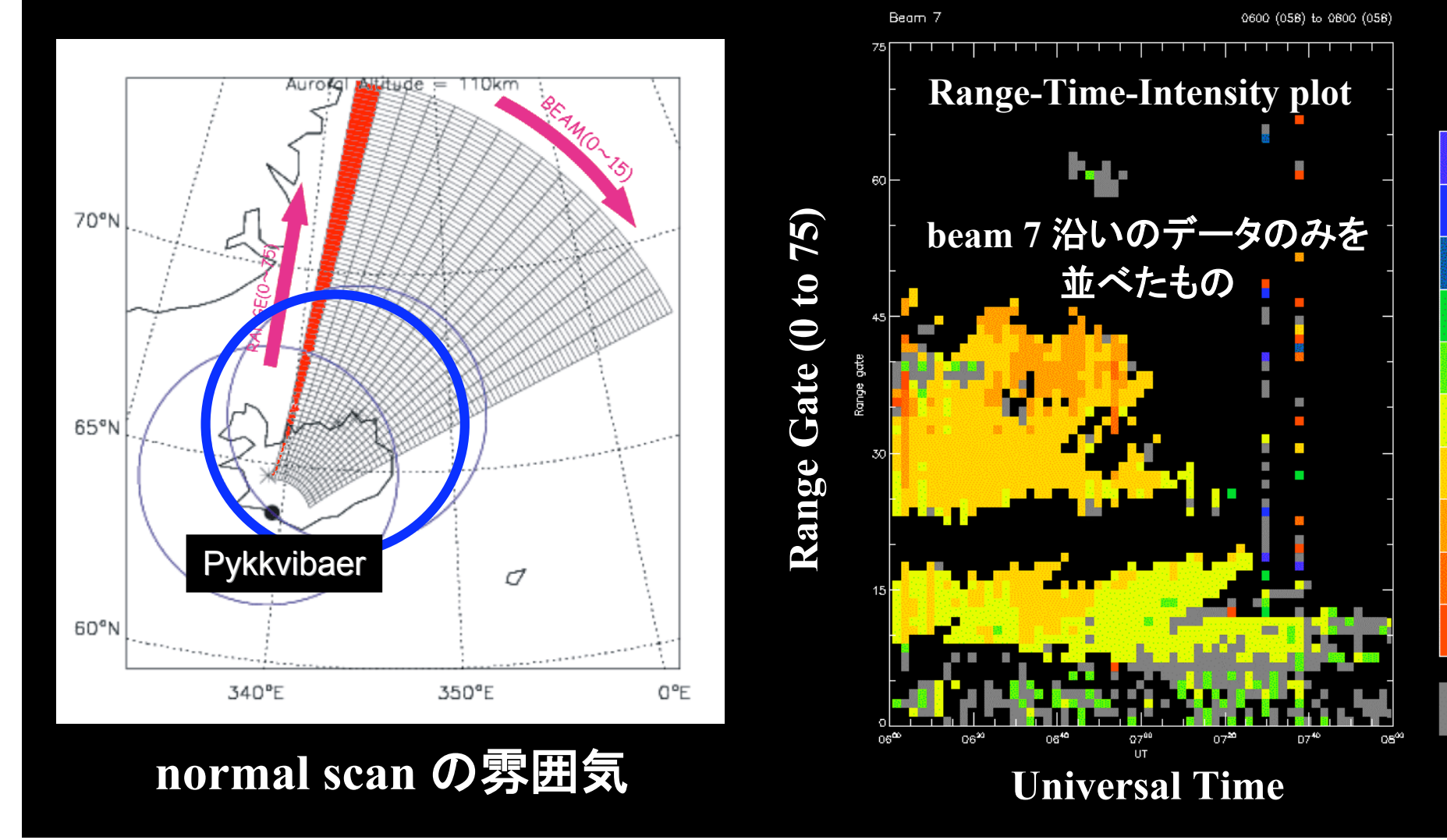

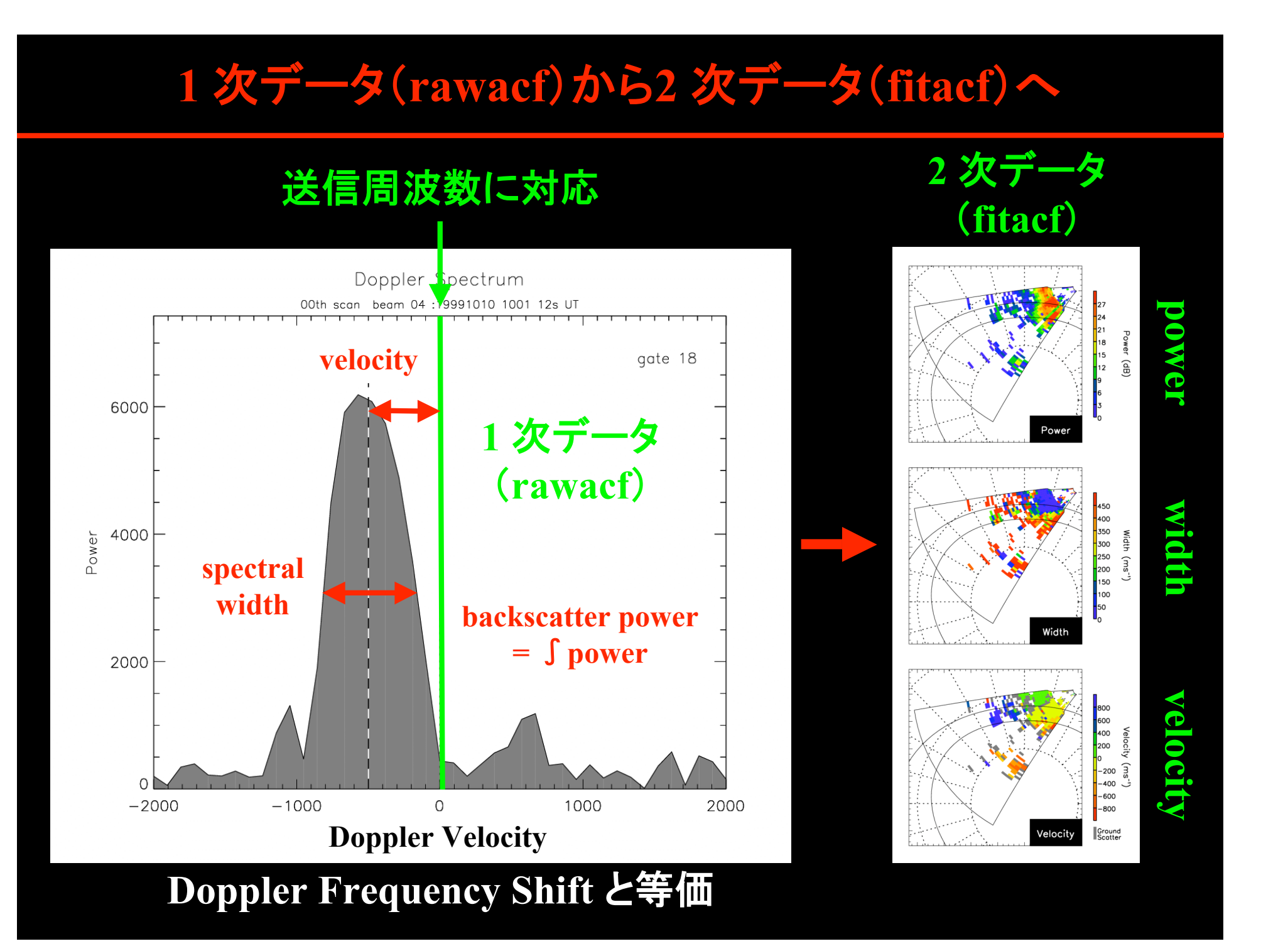

## レーダー視野の配置

レーダーの数の変遷

#### **EISCAT,** 地上カメラとの関係**,** れいめい衛星との関係

#### レーダーの観測視野 – EISCAT, 全天カメラとの関連

**1.** 視野プロットの作成 **Go > plot\_polar\_fov, 19950501 Go > plot\_polar\_fov, 20010101 Go > plot\_polar\_fov, 20070326**

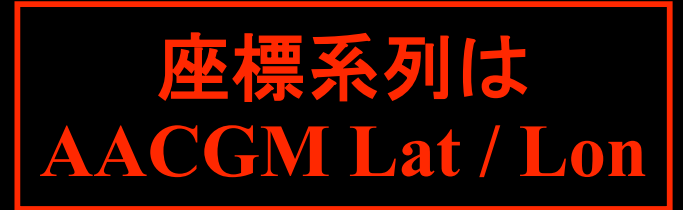

**2. EISCAT** のサイトの位置を上書きする

**Go > plot\_polar\_fov, 20070326, /eiscat**

**3.** 地上カメラの視野 (**OMTI, NIPR, THEMIS**)を上書きする **Go > plot\_polar\_fov, 20070326, /eiscat, /camera**

#### **4. PostScript** への出力

**Go > ps\_open,** ʻ**fov.ps** ' ← **ps** ファイルの名前を指定 **Go > plot\_polar\_fov, 20070326, /eiscat, /camera Go > ps\_preview** ← **ps** ファイルを **gv** でプレビュー

#### レーダーの名前と **ID**

**5.** レーダーの名前の一覧と **ID** の表示

#### **Go > list\_radars**

#### 北半球 >> カラン あいちゃく あいちゃく 南半球 >>

- **1 gbr Goose Bay**
- **3 kap Kapuskasing**
- **5 sas Saskatoon**
- **6 pgr Prince George**
- **7 kod Kodiak**
- **8 sto Stokkseyri (Iceland West)**
- **9 pyk Pykkvibaer (Iceland East)**
- **10 han Hankasalmi (Finland)**
- **16 ksr King Salmon**
- **32 wal Wallops**
- **40 hok Hokkaido**
- **65 rkn Rankin Inlet**

- **4 hal Halley Bay**
- **11 san Sanae**
- **12 sys Syowa South** (昭和第**1**)
- **13 sye Syowa East** (昭和第**2**)
- **14 tig Tiger**
- **15 ker Kerguelen**
- **18 unw Unwin**

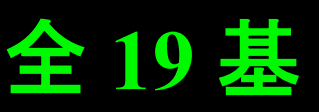

#### レーダーの観測視野 –れいめい衛星との関連

- **6.** れいめい衛星の **footprint** (**fdlat, fdlon** から求めた **AACGM Lat / Lon**)を上書き **Go > plot\_polar\_fov, 20060924, /reimei**
- **7.** れいめい軌道の時間範囲を指定 **Go > plot\_polar\_fov, 20060924, reimei=[0200, 0400]**
- **8.** 時刻を指定し**,** 磁気緯度・磁気地方時座標系上に表示 **Go > plot\_polar\_fov, 20060924, 0300**  ← **hhmm** を指定
- **9.** れいめい衛星の位置(**AACGM Lat / MLT**)を上書き **Go > plot\_polar\_fov, 20060924, 0300, /reimei** 時刻を指定しているので**,** 衛星の位置は点になる
- **10. EISCAT,** 地上カメラの視野など全てを上書き **Go > plot\_polar\_fov, 20070303, 0300, /reimei, /cam, /eiscat**

### 視野の配置図は**,** データを解析する前に必見

#### 灰色の○**:** 日本の定常観測カメラ (**OMTIs, Syowa ASI, S-P ASI**) 黒色の○**: THEMIS** カメラ れいめい衛星の位置**, Tromsoe, ESR** は青色

0300 00s (UT) 0300 00s (UT) Southern Hemisphere Northern Hemisphere 12 MLT **12 MLT IB MLT** E R)

æ

24 MLT

24 MLT

## **2** 次データ(**fitacf** 形式)の可視化と解析

#### 基礎編**:**

#### ポーラーパッチの観測を題材にして (**20** 分)

#### 時系列プロット (**Range-Time-Intensity plot**)

地図の上に描く (地理座標**,** 磁気座標**, polar map,** コマ送り**, movie**) 数値データの参照方法

#### 応用編 **1:**

地上カメラ・れいめい衛星とのオーロラ同時観測を題材にして (**10** 分) 応用編 **2:**

北海道レーダーの **TID** 観測を題材にして (**10** 分)

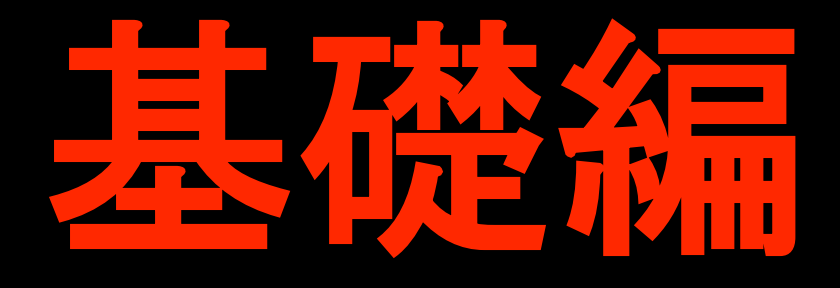

#### ポーラーキャップパッチを題材にして

## **fitacf** データの読み出しかた **時系列プロット (RTI プロット)** 地図の上に描く (地理座標**,** 磁気座標**, polar map**) コマ送り**, movie** 数値データの参照方法

#### **fitacf** データの読み出し

- **1. Hankasalmi** レーダーの **1999** 年 **2** 月 **27** 日 **06 UT** から **4** 時間分のデータを読んでみる Go > archive, 'han', 1999022706, 4 ← 読み出す時間長 ↑ スタート時刻**: yyyymmddhh** レーダー **ID** (**hour**) <sup>↑</sup>
	- **SuperDARN radar Hankasalmi (10) Current file Start time End time Frequency band Scan mode No beams No scans Maximum file size**

**19990227.0600.00.han.fitacf.bz2 (appended) 0600 00s (058) 0959 48s (058) 12.300 to 12.500 MHz > normal (ccw) (150) 1920 (20%) 120 18 hours (9752 beams)**

#### **Scan mode** について

- **1. Common Time**: 全レーダーが共通観測を行わなければならない時間帯**.** 最低でも全観測時間の **50 %** は確保される**.** 通常は **20 days / month** 程度**. PI** の了解が得られればすぐにでも使用することが可能**.** 殆どの場合これを用いる**.**
- **150 7 sec / beam, 2 min / scan normal scan 151 3 sec / beam, 1 min / scan fast normal scan 152 7 sec / beam, 2 min / scan on channel A stereo normal 153 3 sec / beam, 1 min / scan on channel A fast stereo normal 155(9050) = normal sound = = = = normal scan (周波数最適化を行う)**
- 
- **157**(**9060**) ≒ **fast normal scan** (周波数最適化を行う) **fast normal sound**
- **2. Discretionary Time**: 各レーダーが勝手に観測モードを決めて良い時間帯**.** れいめいとの共同観測などはこの時間帯を使って**,** 特別観測モードを走らせる**.** 基本的には**,** 観測提案を行ったグループが解析する**.**

**cpid** がマイナスである場合は **Discretionary Time Operation**

**3. Special Time**: 全レーダーが参加して特殊な観測モードを行う時間帯**.** 最近は殆ど行われない**.**

**cpid** がプラスで**, 150, 151, 152, 153, 9050, 9060** 以外のもの

#### **fitacf** データの読み出し

**1. Hankasalmi** レーダーの **1999** 年 **2** 月 **27** 日 **06 UT** から **4** 時間分のデータを読んでみる **Go > archive, 'han' , 1999022706, 4**

**Current file Start time End time Frequency band Scan mode No beams No scans Maximum file size**

**SuperDARN radar Hankasalmi (10) 19990227.0600.00.han.fitacf.bz2 (appended) 0600 00s (058) 0959 48s (058) 12.300 to 12.500 MHz > normal (ccw) (150) 1920 (7%) 120 48 hours (24672 beams)**

**2. Hankasalmi** レーダーは **0800 UT** にどのへんにいる? **Go > plot\_polar\_fov, 19990227, 0800**

## 時系列プロット (**RTI plot**)

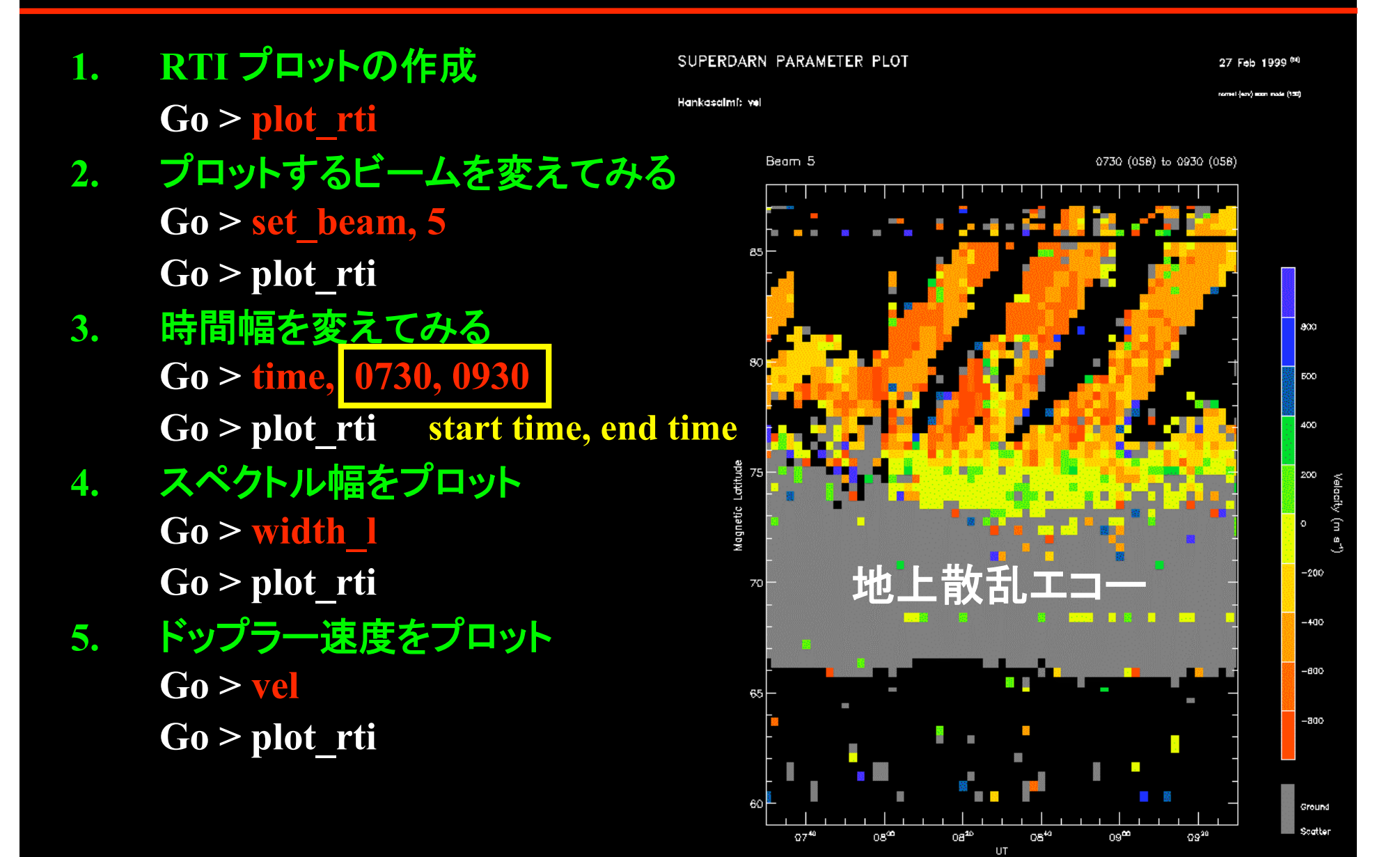

## 時系列プロット (**RTI plot**)

- **6.** 縦軸を地理緯度に変えてみる **Go > set\_coords, 'geog' Go > plot\_rti**
- **7.** 縦軸を磁気緯度に変えてみる **Go > set\_coords, 'mag' Go > plot\_rti**
- **8.** 縦軸の範囲を変えてみる  $Go > map, y=[70,85]$ **Go > plot\_rti**
- **9.** 縦軸の範囲をデフォルトに戻す **Go > map, /default**
- **10.** カラースケールの変更 **Go > set\_scale, -800, 800 Go > plot\_rti min, max**
- **11.** カラースケールをデフォルトに戻す **Go > default\_scale**

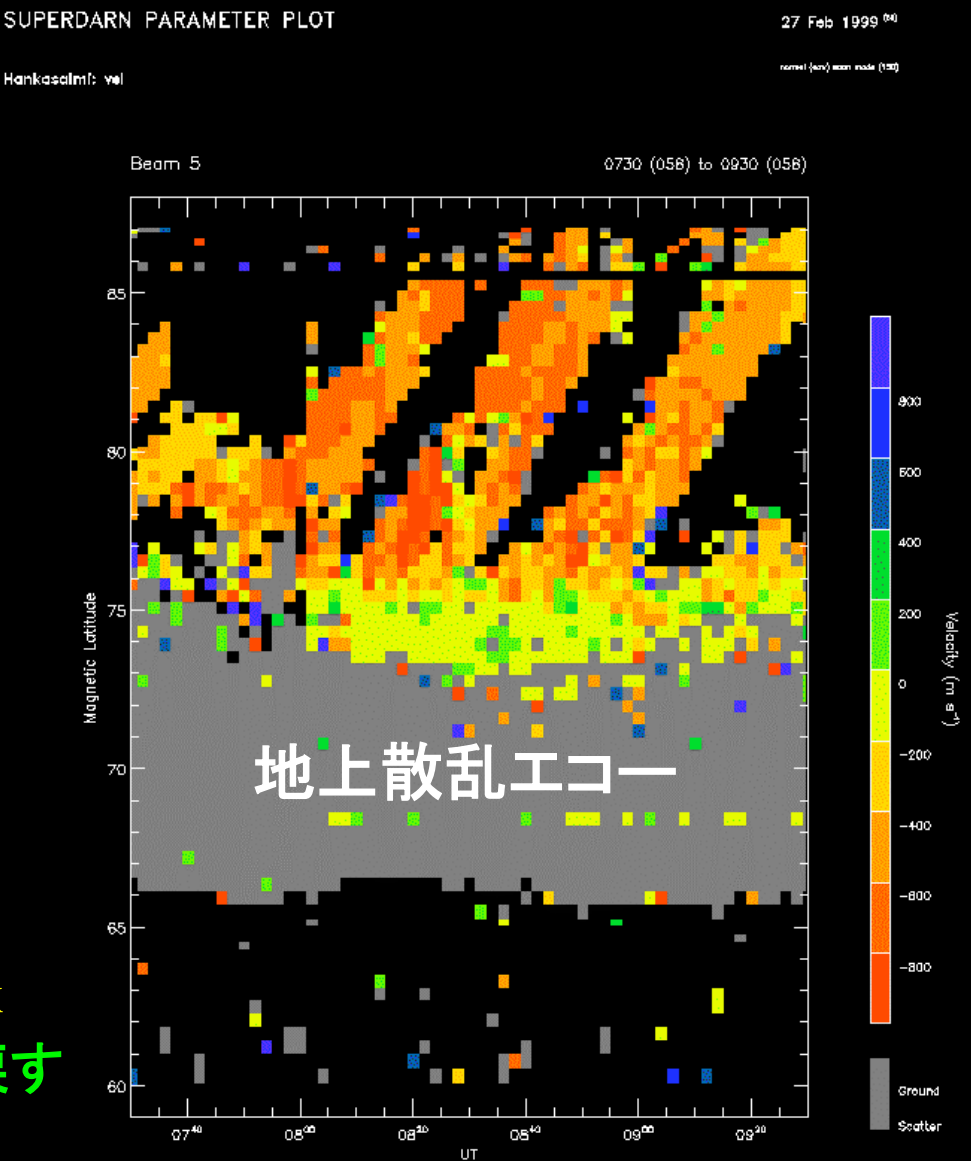

## 時系列プロット (**RTI plot**)

- **12.** 電離圏エコーのみをプロット **Go > set\_scatter, 2 Go > plot\_rti**
- **13.** 地上散乱エコーのみをプロット **Go > set\_scatter, 1 Go > plot\_rti**
- **14.** 両方をプロット(区別なし) **Go > set\_scatter, 0 Go > plot\_rti**
- **15.** 両方をプロット(地上散乱は灰色) 注**:** デフォルトではこの設定 **Go > set\_scatter, 3 Go > plot\_rti**
- **16.** 複数のビームをプロットしてみる  $Go$  >  $plot$   $rti$ ,  $/all$

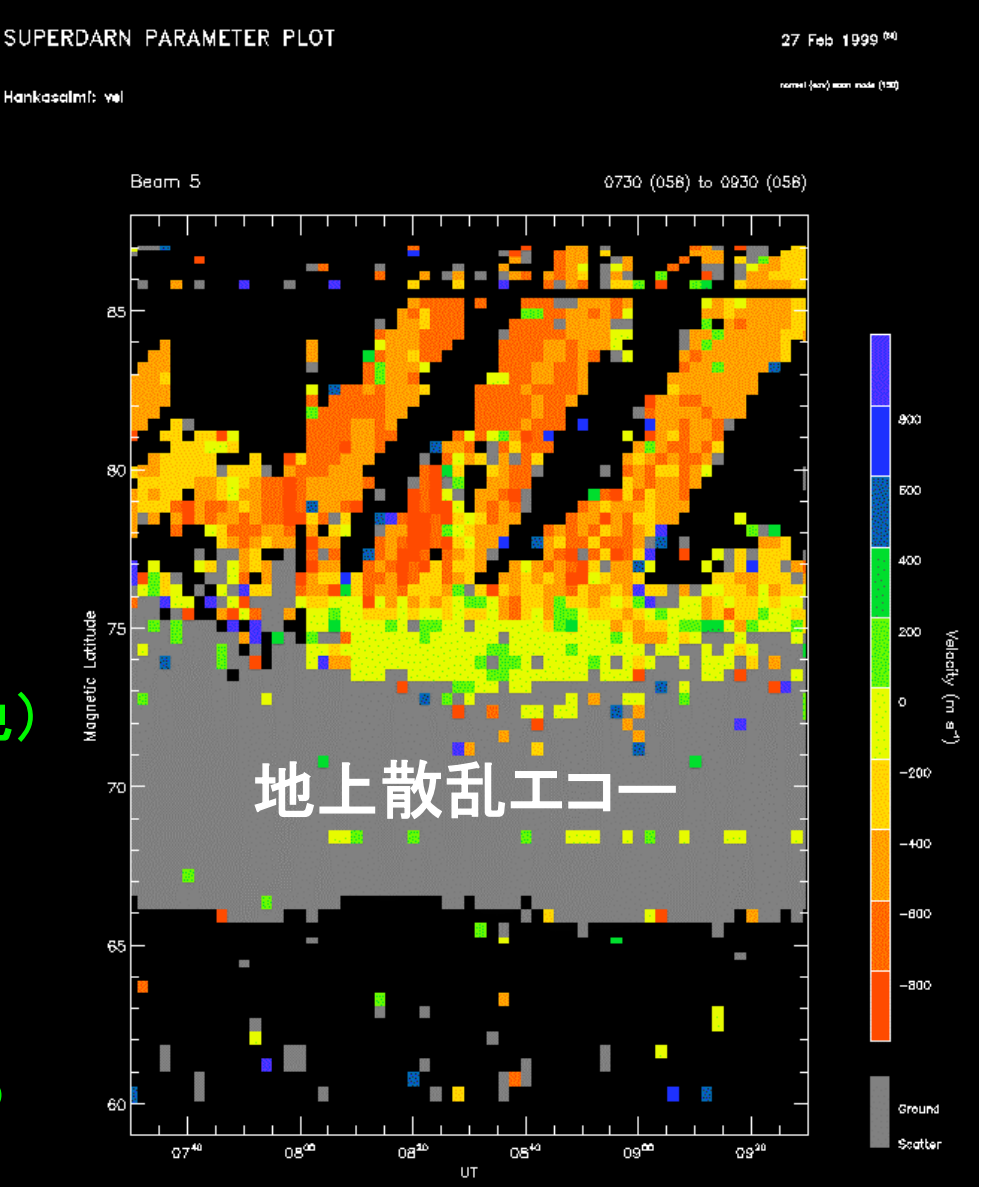

#### 地図の上に描く (地理座標**,** 磁気座標**, polar map**)

- **1.** 地理緯度・経度マップの作成 **Go > set\_coords,** ʻg**eog** ' **Go > plot\_map**
- **2.** 磁気緯度・経度マップの作成 **Go > set\_coords,** ʻ **mag** '  $Go$  >  $plot$  map
- **3.** レーダー視野も上書きできる **Go > plot\_map, /beams**
- **4.** 複数のパネルを連続的に書ける **Go > plot\_map, 2, 3 Go > plot\_map, 3, 4**

↑ 横方向のパネル数**,** 縦方向のパネル数

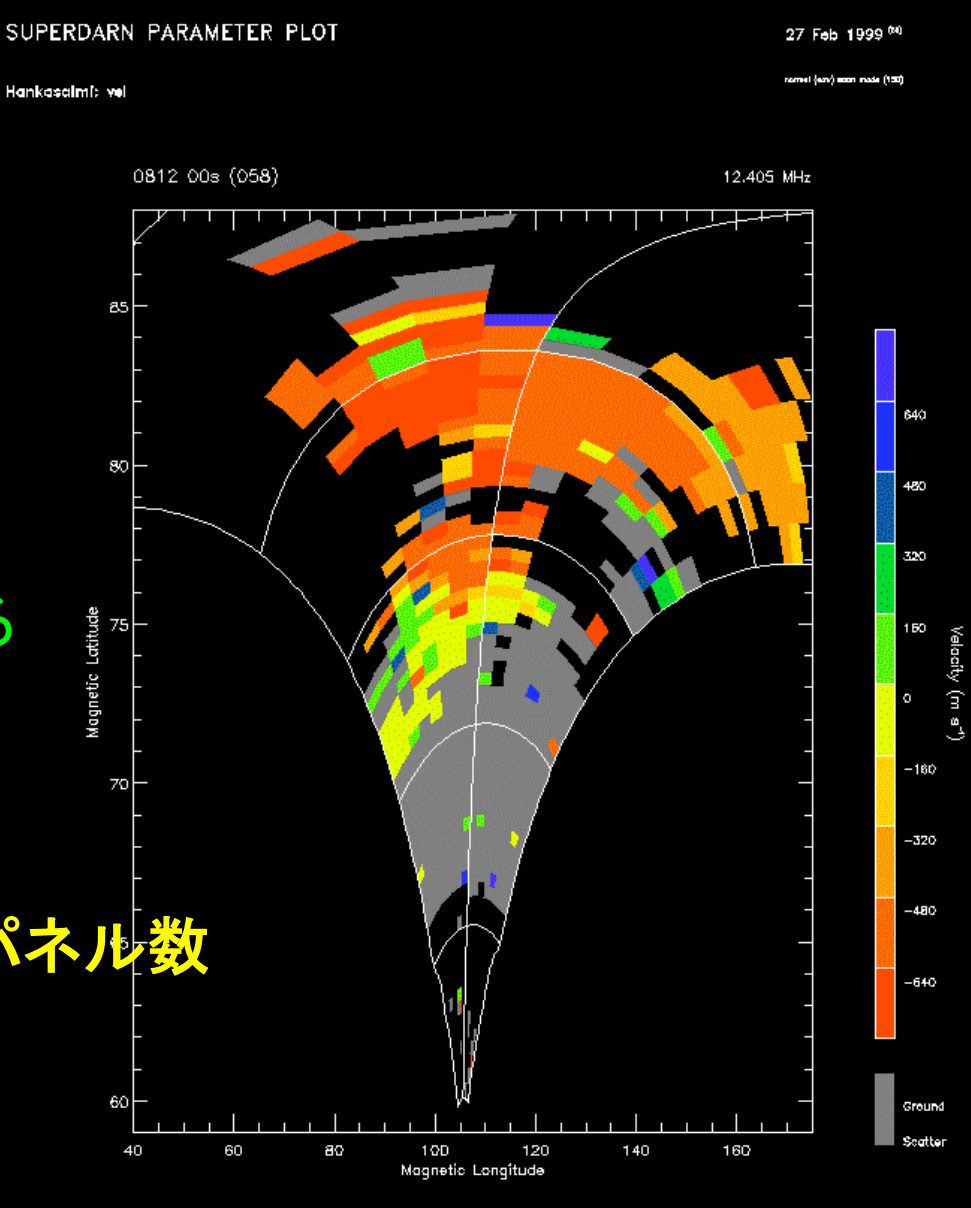

### 地図の上に描く (地理座標**,** 磁気座標**, polar map**)

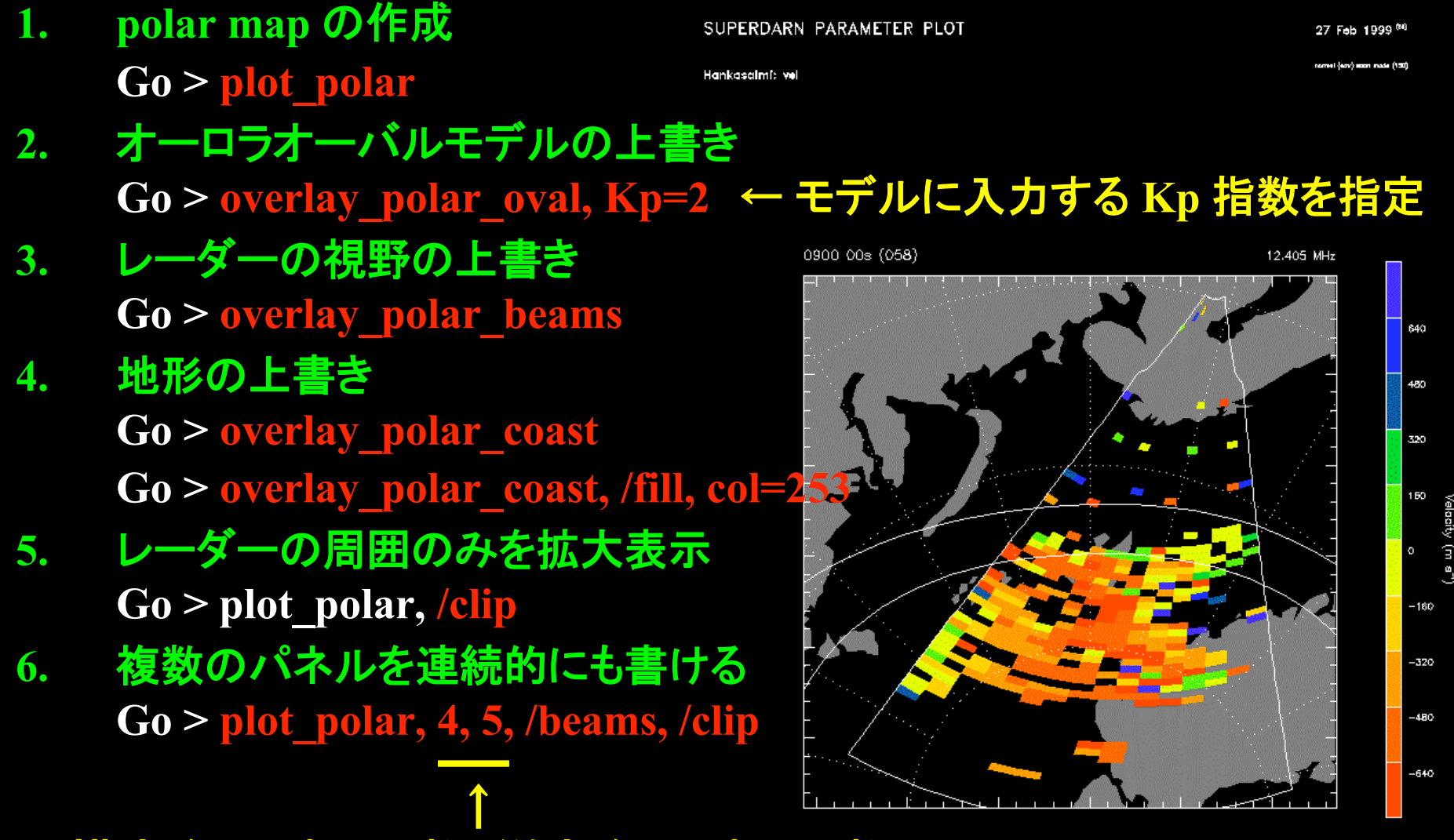

横方向のパネル数**,** 縦方向のパネル数

**Scan** を行き来する **–** プロットする時刻の指定

- ★ 殆どの場合**,** レーダーは **beam 0** から **15** までを連続的に掃引する**.**
- ★ 連続的に掃引された **16** 本の **beam** をまとめて **scan** と呼ぶ**.**
- ★ **2** 次元プロットを行う場合**, scan** 毎にデータをまとめて表示する**.**
- **1. scan** の一覧表示 **Go > list\_scans**

今の場合**, 4** 時間分の **normal scan** のデータ (**2** 分間で視野全体を 掃引) を読み込んでいるため**,** 全体で **120** 回分の **scan** がある**.** 現在の **scan** のところに **">"** というマークがついている**.**

**2. scan** 番号を指定して**,** 現在の **scan** をジャンプ **Go > go, 45** ← **45** 番目の **scan** にジャンプ **3.** 時刻を指定して**,** 現在の **scan** をジャンプ **Go > go\_time, 0730** ← **0730 UT** にジャンプ **Go > plot\_polar | plot\_map**

### **Scan** を行き来する **–** プロットする時刻の指定

#### いちいちコマンドを打つのが面倒な場合**…**

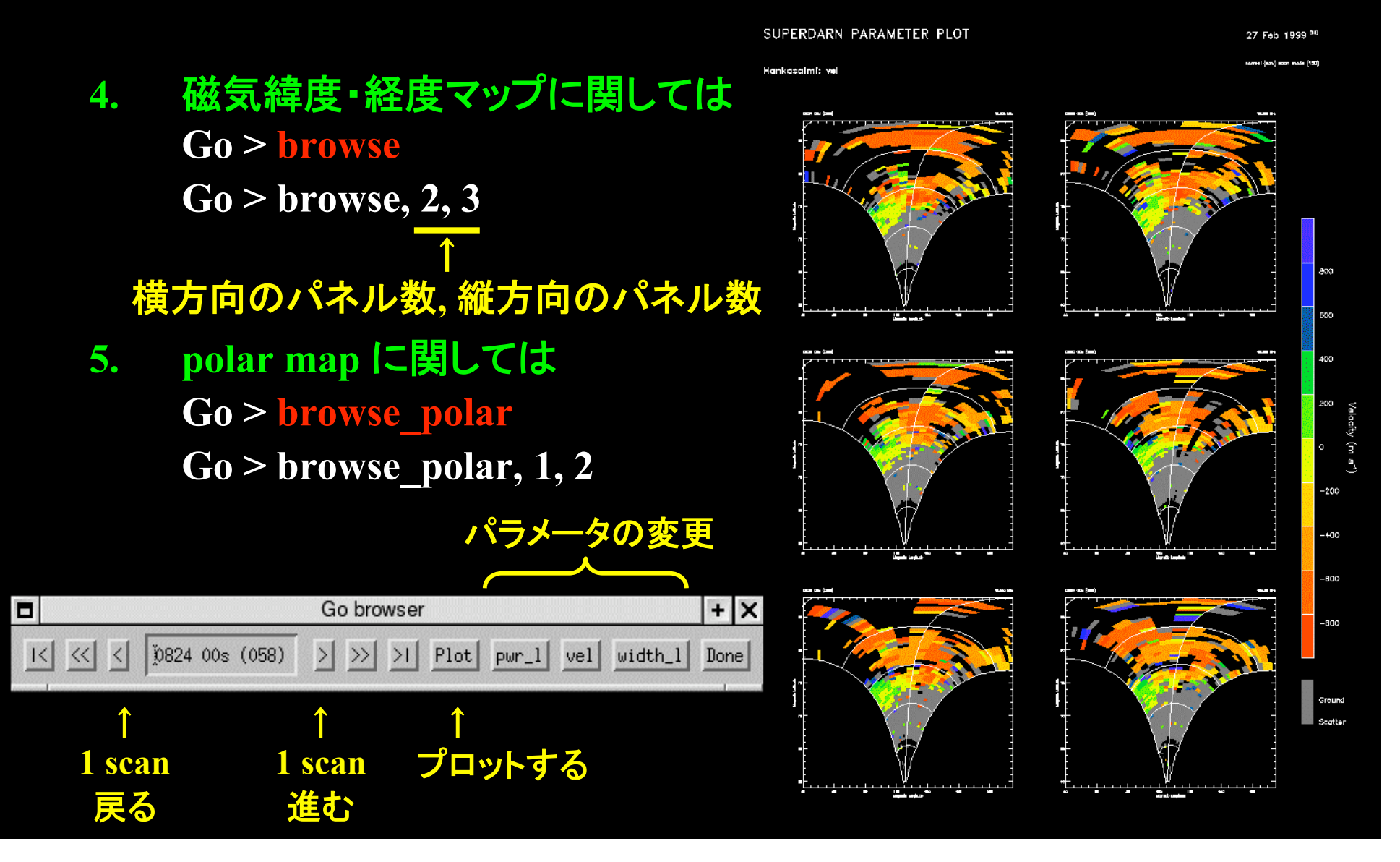

#### 地図の上に描く (**movie** での表示)

- **1. movie** にする **scan** の範囲を確認しておく**.** あまり長くないほうが良い**. Go > list\_scans** ここでは **scan 60** から **scan 70** までを **movie** にする
- **2.** 地理座標上の **movie** 表示 **Go > set\_coords, 'geog' Go > movie, 60, 70, /beams**

↑ **start scan** と **end scan**

- **3.** 地磁気座標上の **movie** 表示 **Go > set\_coords, 'mag' Go > movie, 60, 70, /beams**
- **4. polar map** 上の **movie** 表示 **Go > movie, 60, 70, /polar, /beams**

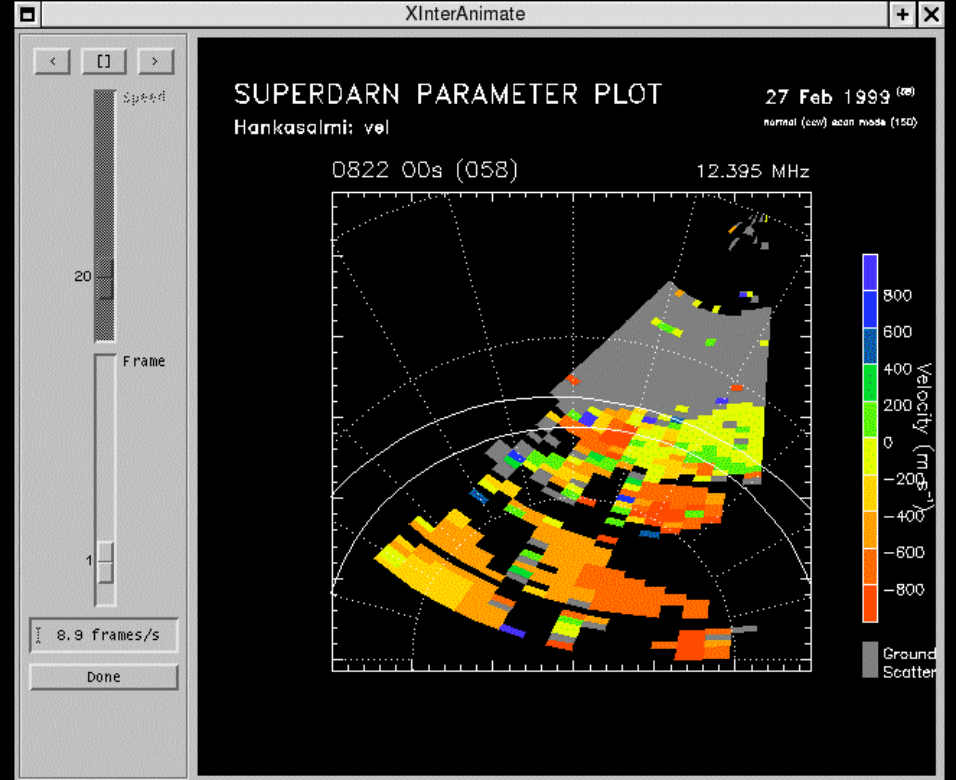

#### 地図の上に描く (**movie** での表示)

**5. 2** つのパラメータを同時に **movie** 表示 **Go > movie\_2\_par, 'pwr\_l' , 'vel' , 60, 70, /beams Go > movie\_2\_par, 'vel' , 'width\_l' , 60, 70, /polar, /beam**

> ↑ プロットしたい二つのパラメータを指定

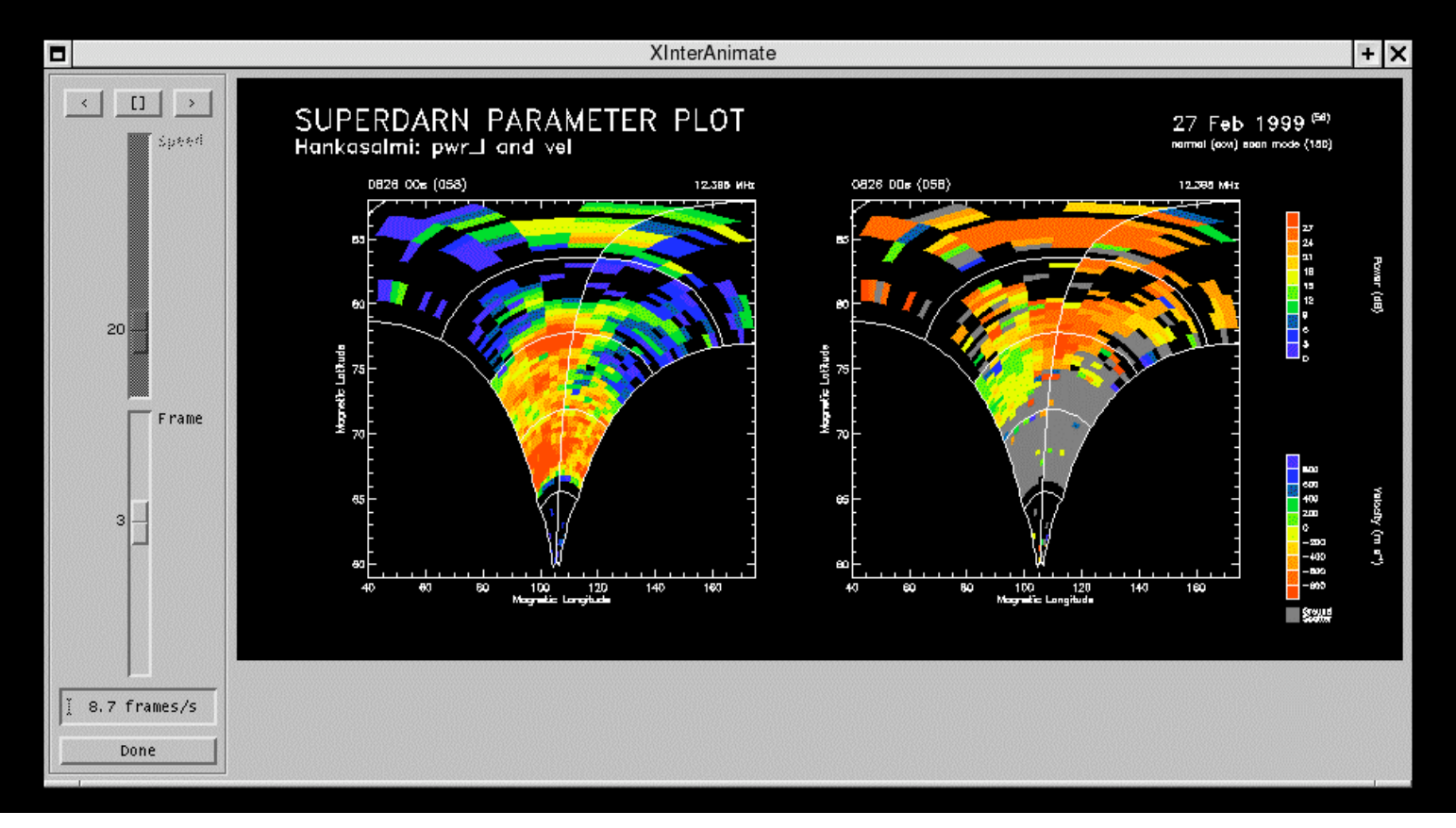

#### **Go** 上での数値データの扱いかた

• データ量(データは一本のビームがひとつのブロック)

**Go > help, no\_beams**

- データの入っている配列 (**75 x no\_beams** の**2**次元配列)  $Go > help, a1 \leftarrow \sqrt{7}$  ( $pwr 1$ ) **Go > help, a2** ← ドップラー速度 (**vel**) **Go > help, a3** ← スペクトル幅 (**width\_l**)
- データに関する情報が入っている配列 (**no\_beams** の一次元配列) **Go > help, beam\_time** ← **beam** の時間(その年の始めからのトータル秒) **Go > help, beam\_dir** ← **beam** の番号(方向)
- **fov** の入っている配列 (**17 x 75** の二次元配列) **Go > set\_coords, 'geog' | 'mag' Go > define\_beams**  $\overline{Go} > help, x \leftarrow \mathcal{E}$ 度 **Go > help, y** ← 緯度

一度 Go の上でデータの読み出し をしてしまえば、後は、IDL 上で ユーザー自身のデータ解析が可能

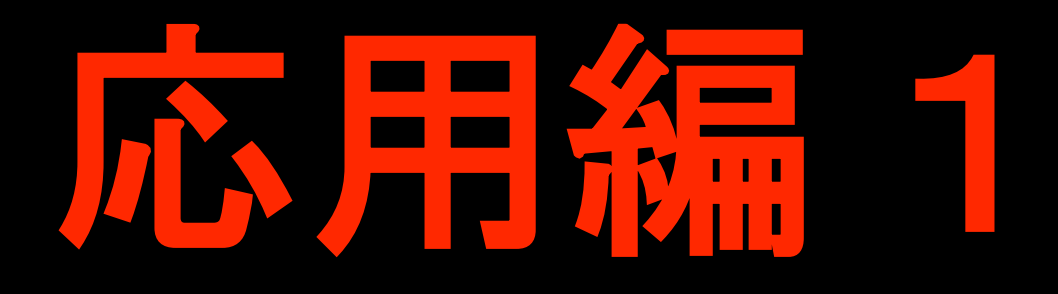

#### 地上カメラ・れいめい衛星とのオーロラ同時観測を題材にして

**STEREO** レーダーのデータの読み出し 衛星軌道の上書き ラインプロット

#### **fitacf** データの読み出し(**STEREO** レーダーの場合)

**1. Pykkvibaer** レーダーの **2006** 年 **9** 月 **24** 日 **02 UT** から **2** 時間分のデータを読んでみる **Go > archive, 'pyk' , 2006092402, 2**

**SuperDARN radar Pykkvibaer (9) Current file Start time End time Frequency band Scan mode**

**No beams No scans Maximum file size**

**20060924.0200.04.pyk.fitacf.bz2 0200 04s (267) 0400 30s (267) 10.100 to 10.700 MHz myopic over Tjornes 2005 (-26401) > myopic 2005 (-6401) 6720 (72%) 420 18 hours (9252 beams)**

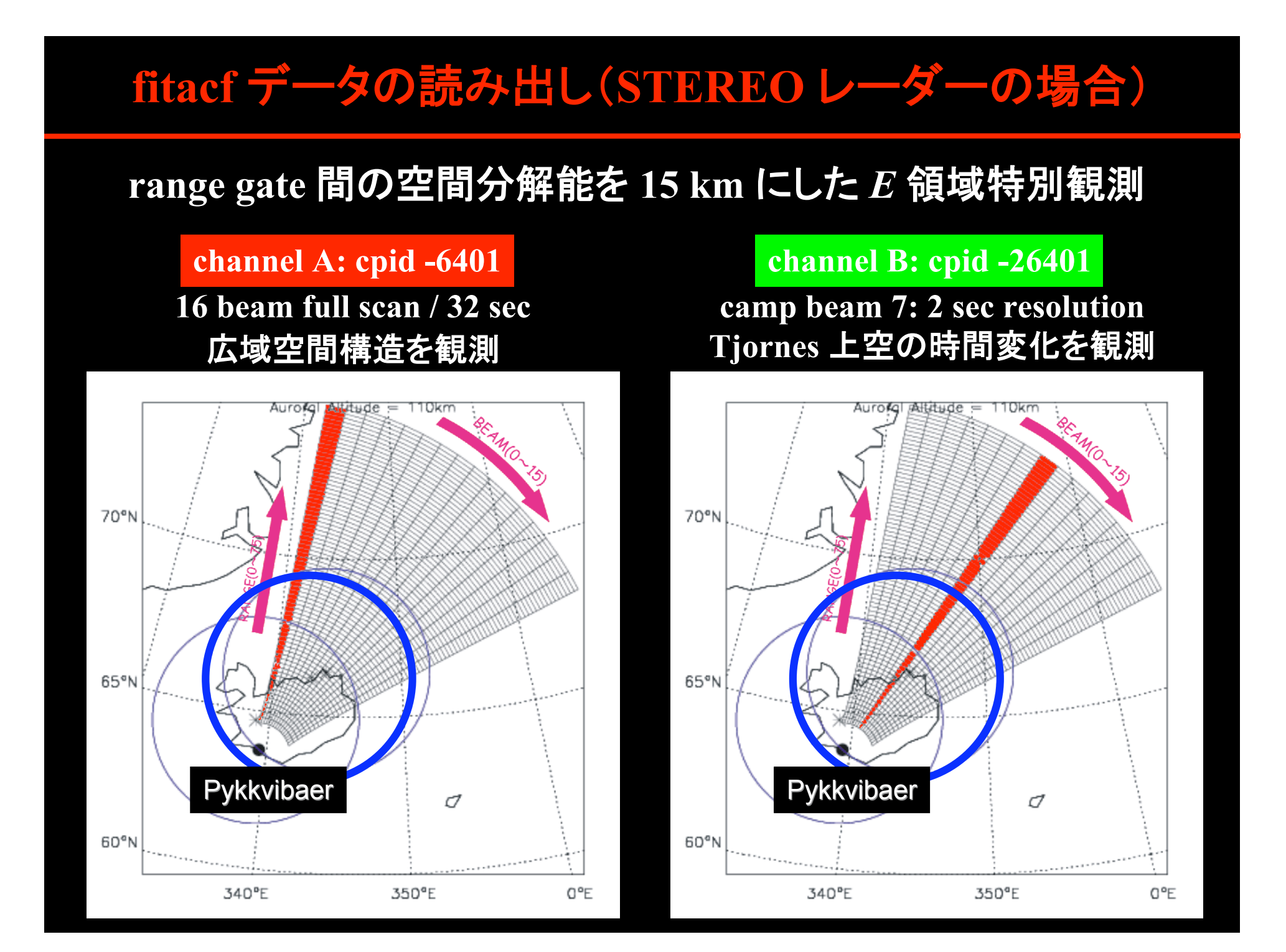

### **channel A** だけを取り出して解析

**2. channel A** (**myopic 2005, cpid: -6401**)だけを抽出 **Go > make\_mono, -6401** 0259 00s (267) **Go > vel**  $Go > plot$  rti, /all **3. polar plot** にしてみる **Go > go\_time, 0259 Go > plot\_polar, /beams** 扇形が小さい(**15 km** の分解能) **Go > plot\_polar, /clip, /beams 4.** れいめいの軌道を上書き **Go > overlay\_reimei, 20060924, 0258 Go > overlay\_reimei, 20060924, 0259 Go > overlay\_reimei, 20060924, 0300**

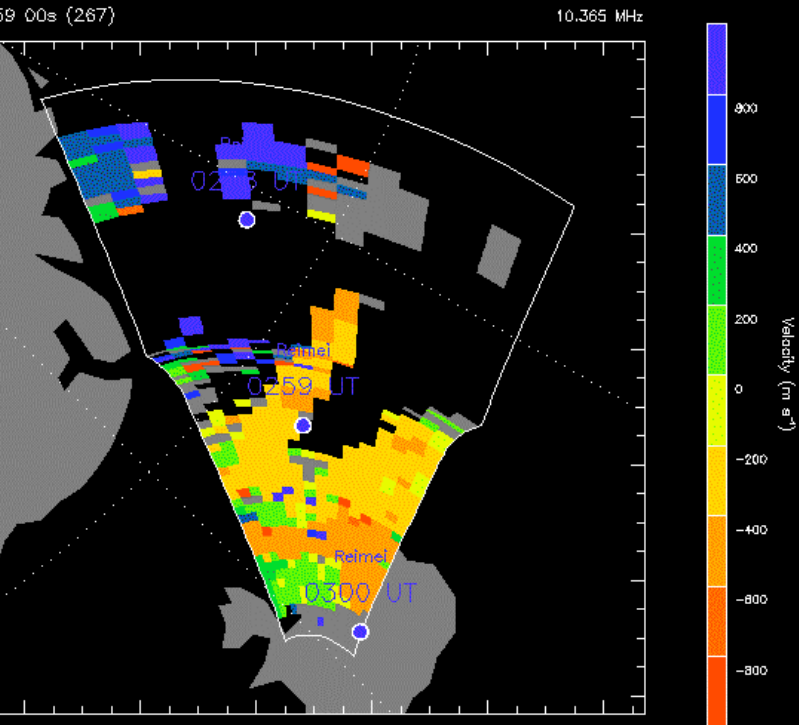

#### **channel B** だけを取り出してラインプロット

**5. channel B** (**myopic 2005 over Tjornes, cpid: -26401**)は? **Go > archive, 'pyk' , 2006092402,2 Go > make\_mono, -26401** Beam T 0258 (267) to 0302 (267 **Go > set\_coords, 'gate'**  $Go > plot$  rti, /all  $Go > set$  beam, 7 **Go > plot\_rti** فيشفع بأينطقه **6.** 時間幅を狭める **Go > time, 0258, 0302 Go > plot\_rti**  $-240$   $-200$   $-300$   $-300$   $-4400$   $-4600$   $-4600$   $-4600$ **7.** カラースケールを変える **Go > set\_scale, -500, 500, 50 Go > plot\_rti** $03^{00}$ 

### 時系列プロット (ラインプロット)

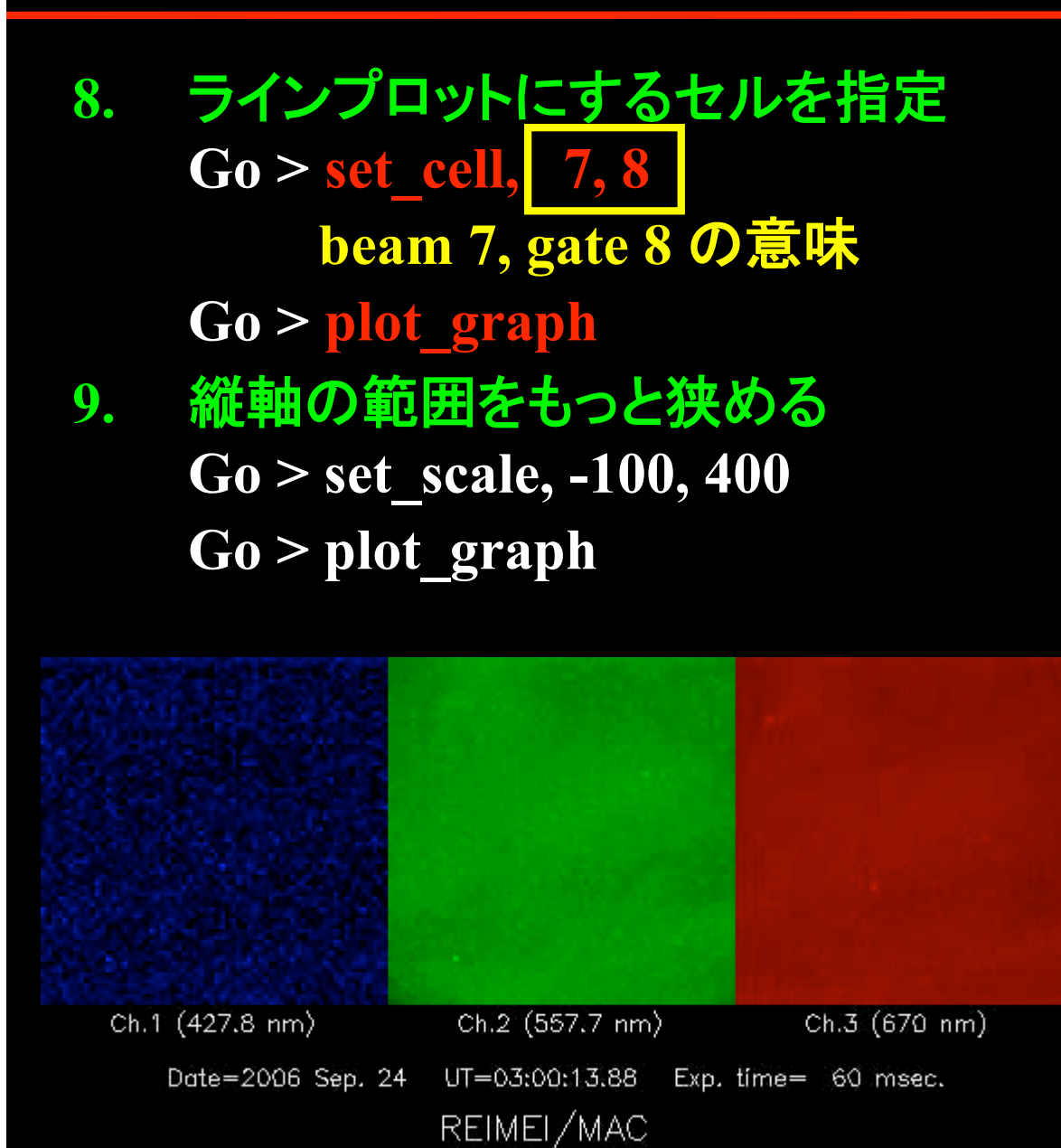

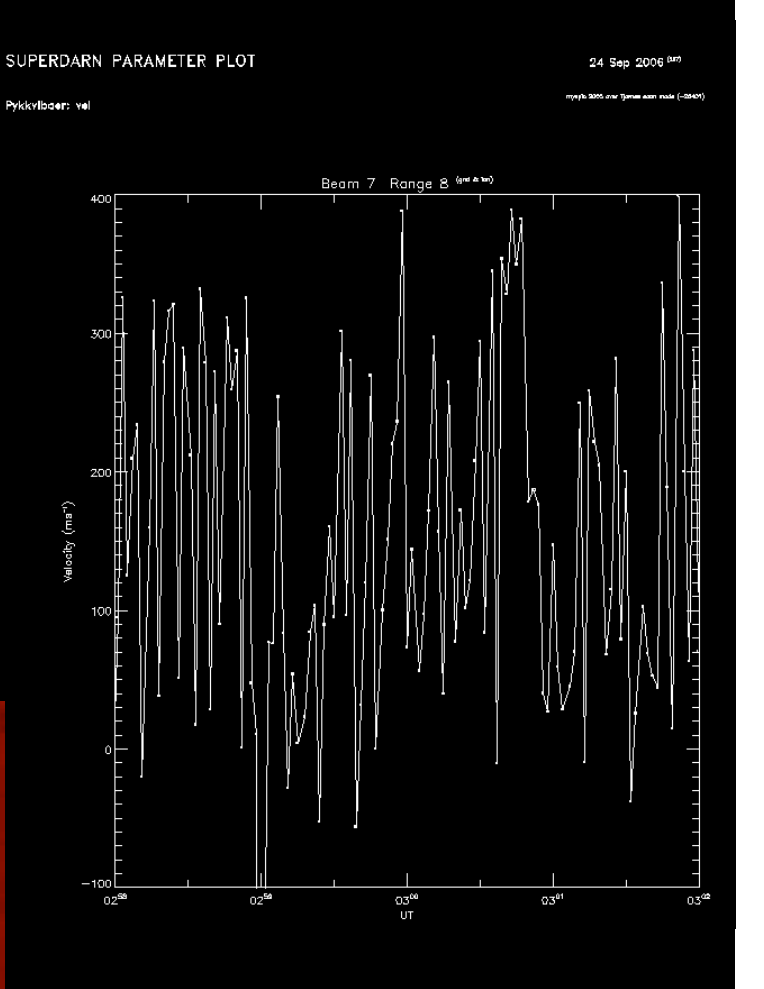

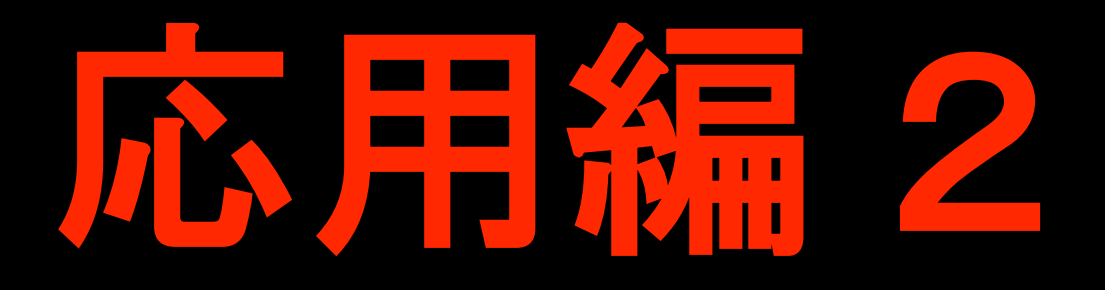

#### 北海道レーダーによる **TID** の観測を題材にして

地上散乱エコーのマッピング

#### 地上散乱エコーの使い道 **– TID**

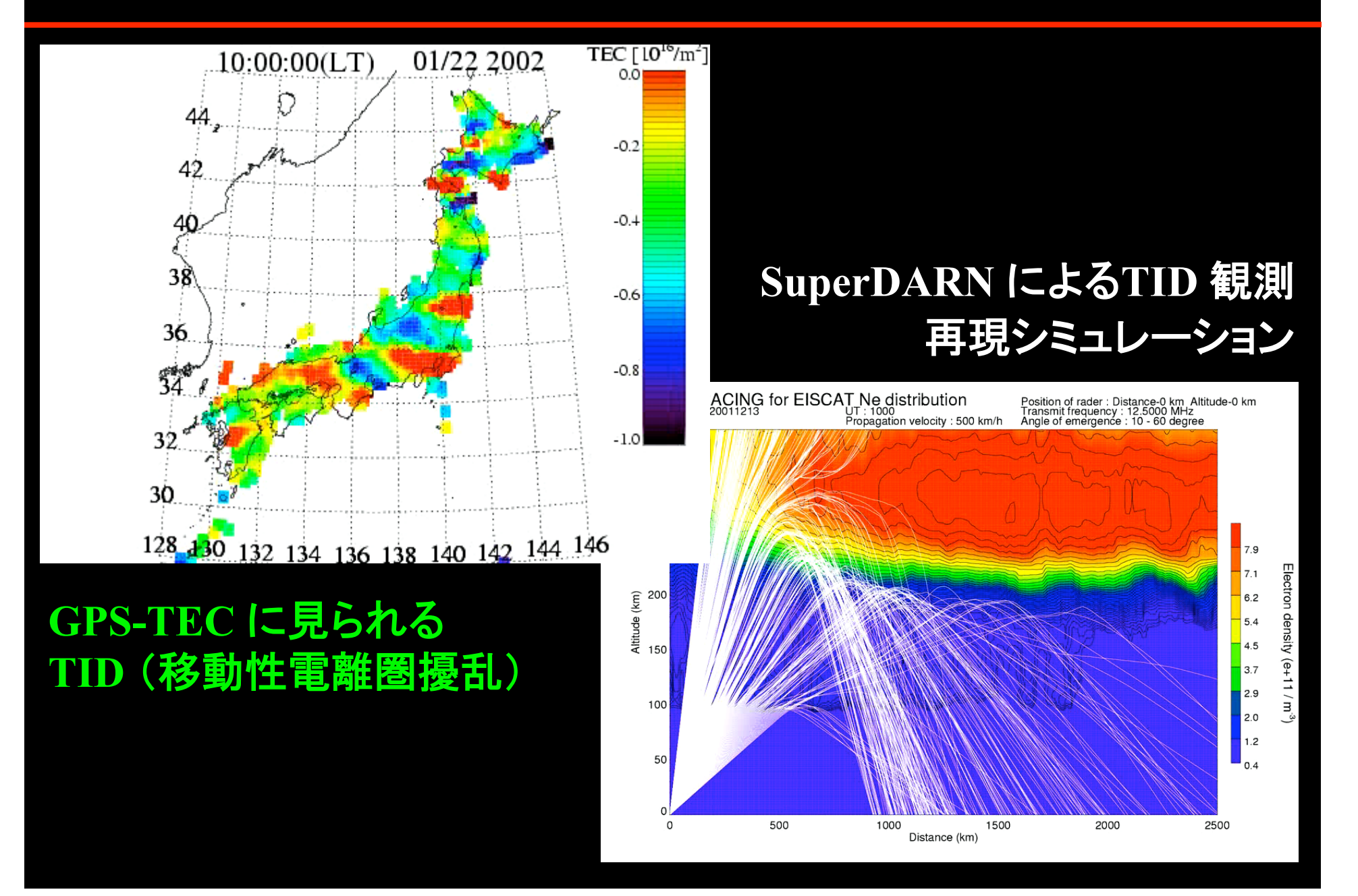

#### 地上散乱エコーの使い道 **–** 北海道レーダー

**1.** データの読み出し(**2006** 年 **12** 月 **22** 日から **8** 時間分) **Go > archive,** ʻ**hok**' **, 2006121722, 8 2.** 受信強度の **RTI** プロットを作る PERDARN PARAMETER PLOT  $Go > pwr$  1 **Go > set\_coords,** ʻg**eog** '  $Go > set$  beam, 3 **Go > plot\_rti** 縦軸は地上散乱の場所の緯度 **3.** 電離圏での反射点の緯度に変換 **Go > set\_gscat,** ʻo**n** ' **Go > plot\_rti Go > map, y=[45, 55] Go > plot\_rti**

#### 地上散乱エコーの使い道 **–** 北海道レーダー

#### **4. 2** 次元プロットでも違いを見る**.** まずは通常の視野**.**

**Go > set\_gscat, 'off' Go > plot\_polar, /clip, /beams Go > overlay\_polar\_coast**

#### **5.** 反射点でマッピング

**Go > set\_gscat, 'on' Go > plot\_polar, /clip, /beams** Go > overlay polar coast

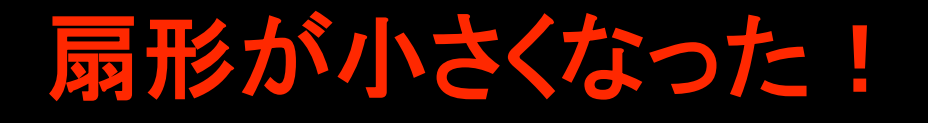

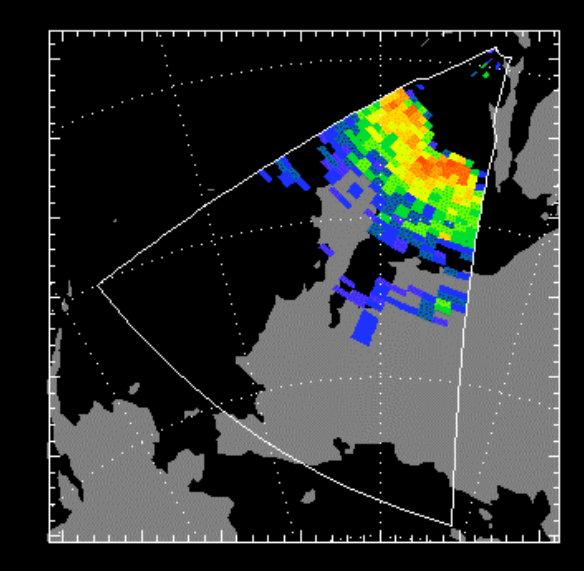

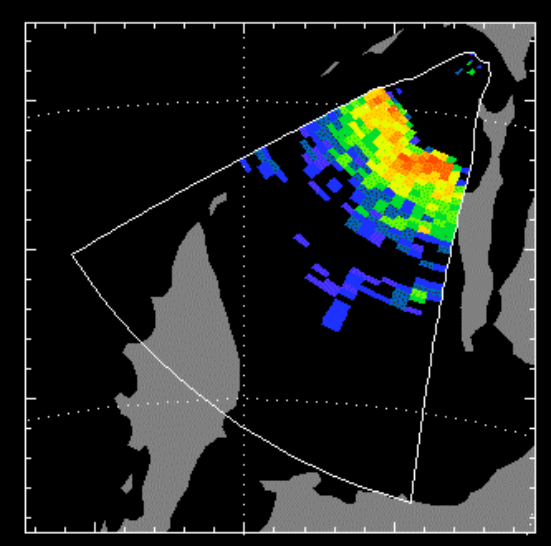

### 地上散乱エコーの使い道 **–** 北海道レーダー

**6. movie** で波面の動きが見れるか? **Go > archive, 'hok' , 2006121500, 2 Go > movie, 60, 90, /polar**

低緯度へ動いていく

波面がみえる

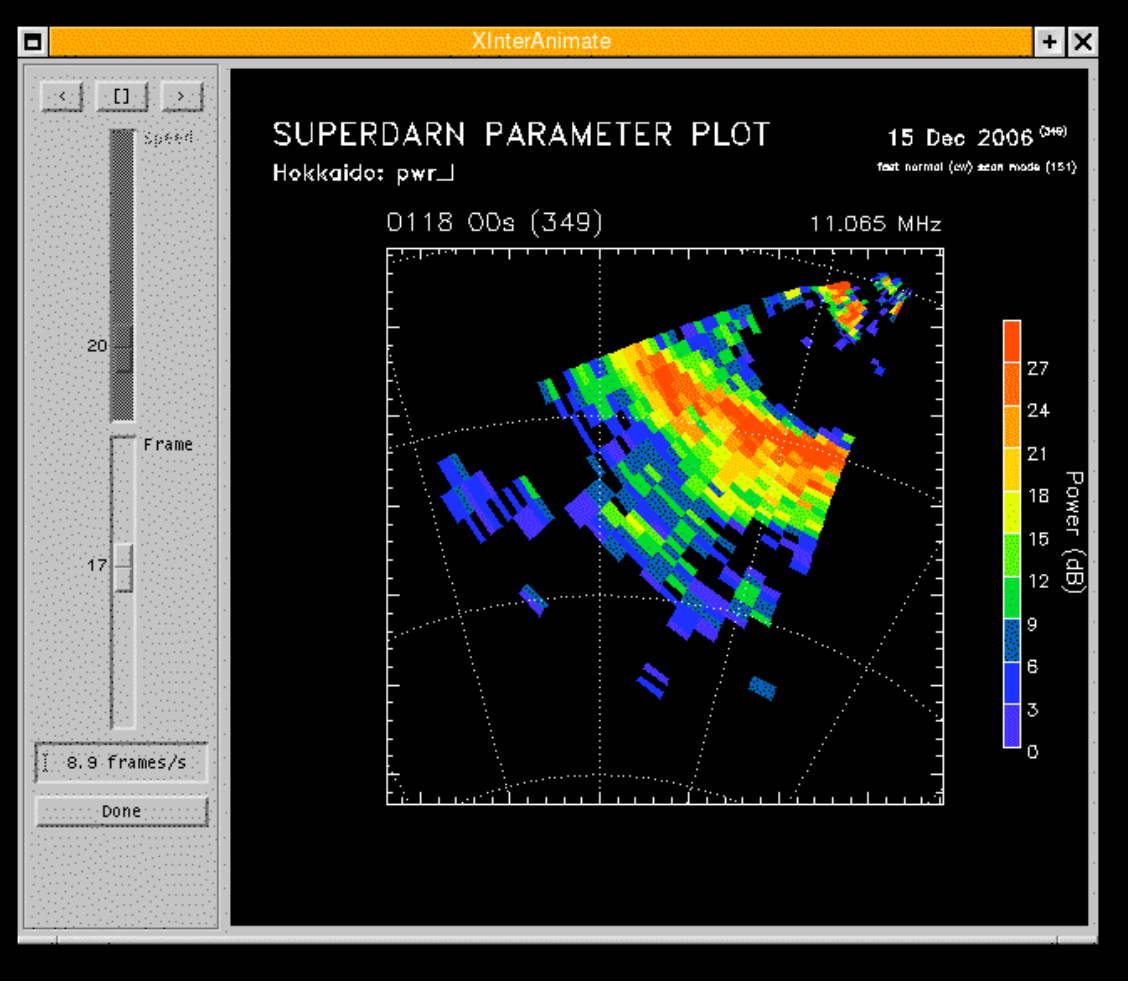

# **3** 次データ(**map** 形式)の可視化

#### 球関数展開の手法**,** 可視化の方法**,** そしてその信頼性

#### 着想は?

**SuperDARN** データの問題点

- 得られる **Doppler** 速度は 視線方向成分
- 視野の重複するレーダーの データをベクトル合成すると データの数が著しく減る**.**

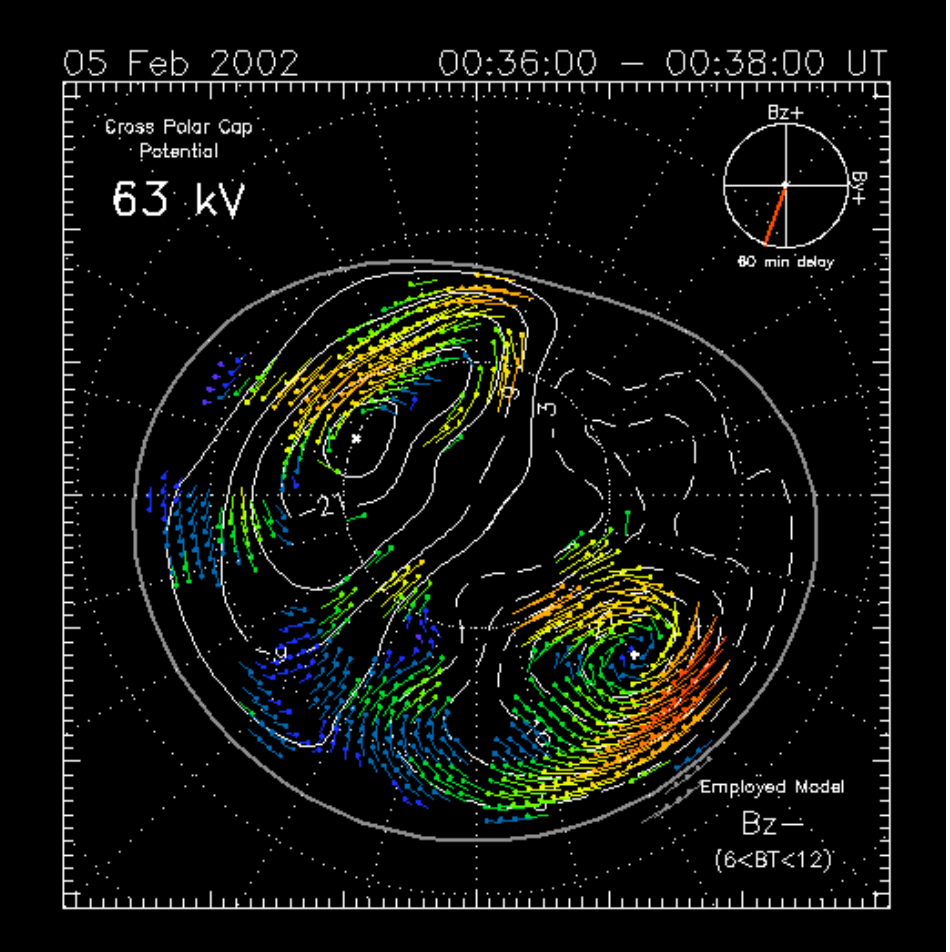

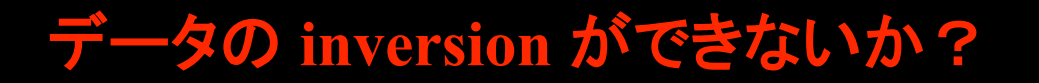

#### 基本的なアイデア(**1**)

#### **Ruohoniemi and Baker, JGR, 1998**

まず、極域の electrostatic potential を以下の様に球面調和関数  $Y_{lm}$  で仮定する。

$$
\Phi(\theta,\phi) = \sum_{l=0}^{L} \sum_{m=-M}^{M} A_{lm} Y_{lm}(\theta,\phi)
$$
\n(1)

ここで、Almは複素係数であり、Lは展開のorder、Mは展開のdegree(M < L) Фを実数で考 える為に以下の様に書き直す。

$$
\Phi(\theta,\phi) = \sum_{l=0}^{L} [A_{l0}P_l^0(cos\theta) + \sum_{m=1}^{l} (A_{lm}cosm\phi + B_{lm}sinm\phi)P_l^m(cos\theta)] \qquad (2)
$$

ここで、 $P_l^m$  は Legendre の陪関数で、 $A_{lm},B_{lm}$  は実数係数。また、SuperDARN で観測してい る速度は、E x B driftによっていると仮定すると以下の関係が得られるので、

$$
\mathbf{E} = -\bigtriangledown \Phi \tag{3}
$$

$$
\mathbf{V} = \frac{\mathbf{E} \times \mathbf{B}}{B^2} \tag{4}
$$

観測で得られた速度を用いて fittingを行なうことができる。最小にするべき自乗和のようなも のを以下の形でおく。

#### 基本的なアイデア(**2**)

**Ruohoniemi and Baker, JGR, 1998**

観測で得られた速度を用いて fitting を行なうことができる。最小にするべき自乗和のようなも のを以下の形でおく。

$$
\chi^2 = \sum_{i=1}^N \frac{1}{\sigma_i^2} [\mathbf{V}[i] \bullet \hat{k}[i] - W_i]^2 \tag{5}
$$

- V[i] : 各gridにおける仮定した Potentialから求まる速度
- $\hat{k}[i]$  : radar から各 grid に向いている単位ベクトル
- $W_i$  : 各 grid で平均された観測値
- $\sigma_i$  : 各 grid における速度観測値の不定性

これを最小にするような係数 Alm,Blm を求める。この過程において radar が cover していない 範囲については、APL model と呼ばれる model の値を用いる。

基本的に **AMIE** などのインバージョン手法を修正し**, SuperDARN** の特徴である**line-of-sight**の観測データに適用可能にしたもの

### 球関数展開の流れ

**H- M**  $\omega$ 

**SW**

**G-B**

- **1. make\_grid** 各レーダーの **LOS vel** をグリッドに振り分け
- **2. combine\_grid** グリッドデータをまとめる
- **3. map\_addhmb Heppnar & Maynard model**で外枠決め
- **4. map\_addimf IMF** 情報を衛星データから組み込む
- **5. map\_addmodel Goose Bay** モデルを組み入れる
- **6. map\_fit** 球面調和関数展開を行い、係数を得る

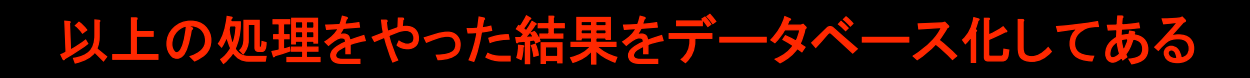

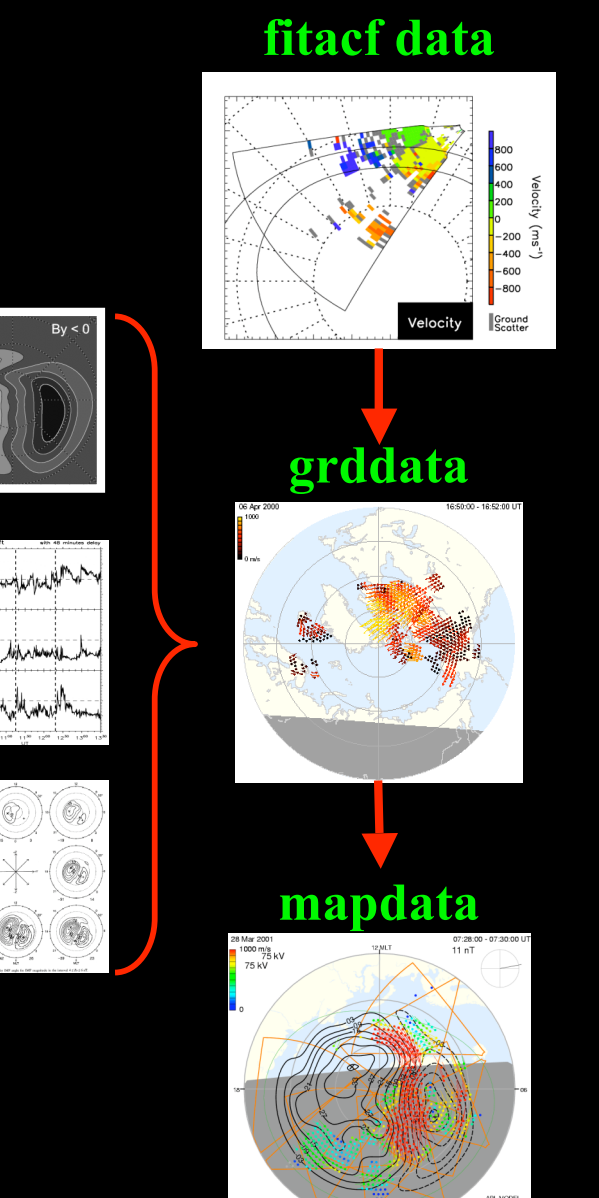

#### 手法の問題点

データが足りない部分をモデルで補っている IMF のみの函数(サブストームの phase は考慮されていない) 衛星観測で得られた IMF との時間差を与える必要がある.

> **Goose Bay model**23 MLT

> **Ruohoniemi and Greenwald, JGR, 1996**

#### **map** データの読み出し

#### **1. 2002** 年 **2** 月 **5** 日の北半球のデータを読み出す **Go > file\_pot, 20020205**

**Opening MAP file for 05 Feb 2002**

**-------------------------------- MAP file contains data from: Kodiak Prince George Pykkvibaer Hankasalmi Goose Bay Kapaskasing Saskatoon Stokkseyri**

**First Map = 0002 - 0004 Last Map = 2356 - 2358**  $Order = 8$ **IMF delay = 60**

**--------------------------------**

### **potential map** のプロット

**1.** まずは何も考えずに **Go > plot\_pot 2.** 複数枚のパネルをプロット  $Go$  >  $plot$  pot, 2, 3 **3.** プロットする時刻のジャンプ **Go > go\_time\_pot, 0800 Go > plot\_pot 4. merge** ベクトルをプロット **Go > mergev Go > plot\_pot 5. los** 速度をプロット **Go > losv**  $Go$  > plot pot

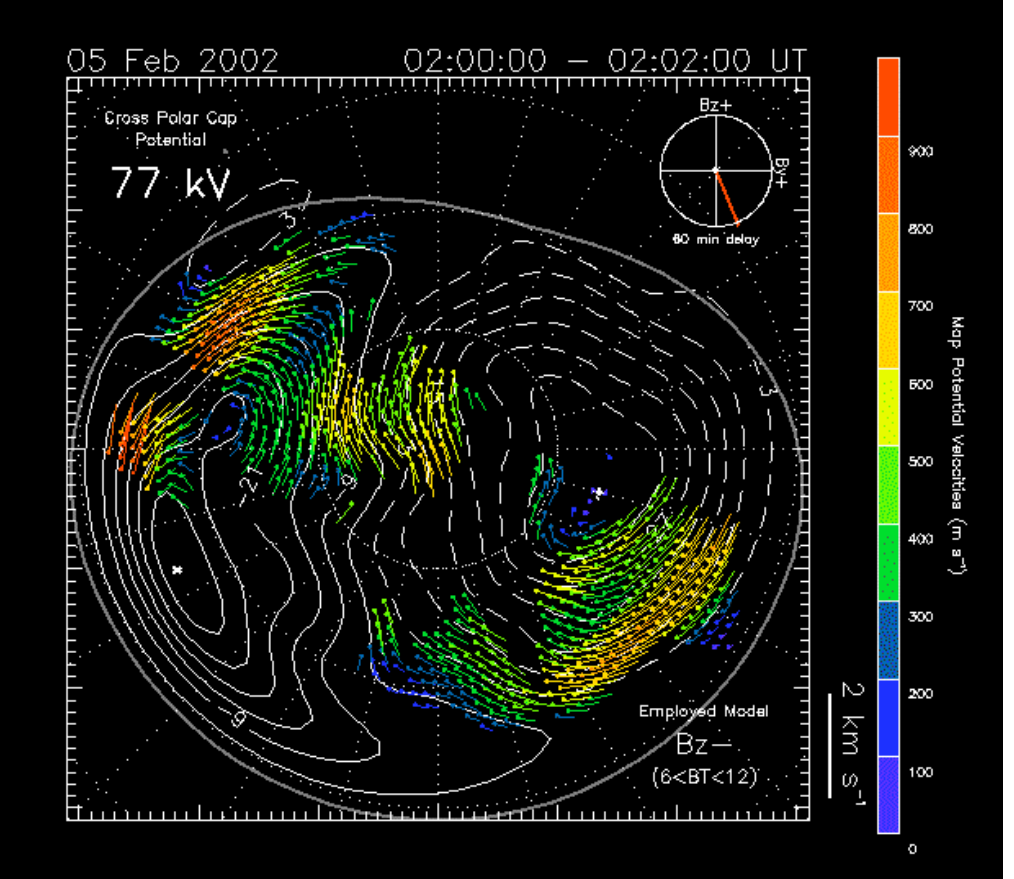

**6. map** データに戻す  $Go > fitv$  $Go$  > plot pot

#### **map** データの読み出し(南北両半球)

#### **1. 2002** 年 **2** 月 **5** 日の南北両半球のデータを読み出す **Go > file\_pot, 20020205, /both**

**-------------------------------- MAP file contains data from: Kodiak Prince George Pykkvibaer Hankasalmi Goose Bay Kapaskasing Saskatoon Stokkseyri**

**Opening MAP file for 05 Feb 2002**

**First Map = 0002 - 0004 Last Map = 2356 - 2358**  $Order = 8$ **IMF delay = 60**

**--------------------------------**

**Opening MAP file for 05 Feb 2002**

**MAP file contains data from: Sanae Halley Bay Syowa South Syowa East Kerguelen TIGER** 

**--------------------------------**

**First Map = 0002 - 0004 Last Map = 2354 - 2356**  $Order = 8$ **IMF delay = 60**

**--------------------------------**

#### **potential map** のプロット(南北両半球)

**1.** そのままやると北半球のマップが出る **Go > go\_time\_pot, 1200 Go > plot\_pot 2.** 半球をスイッチして南半球をプロット **Go > switch\_map Go > plot\_pot 3.** 両半球の同時刻のデータをプロット **Go > switch\_map Go > go\_time\_pot, 1200 Go > clear\_page Go > plot\_pot\_panel, 1, 2, 0, 0 Go > switch\_\_map Go > plot\_pot\_panel, 1, 2, 0, 1**

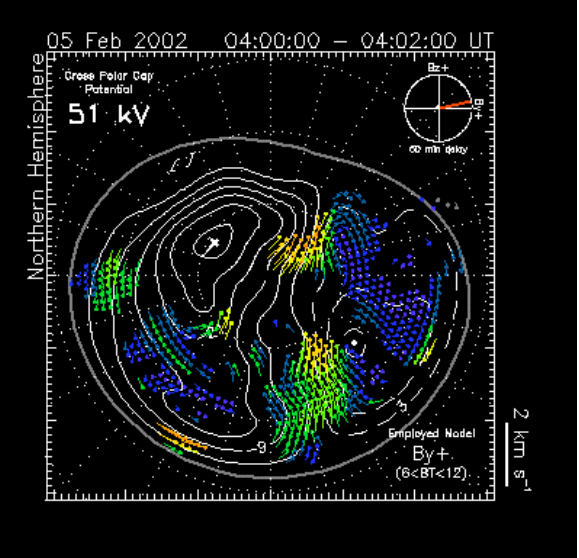

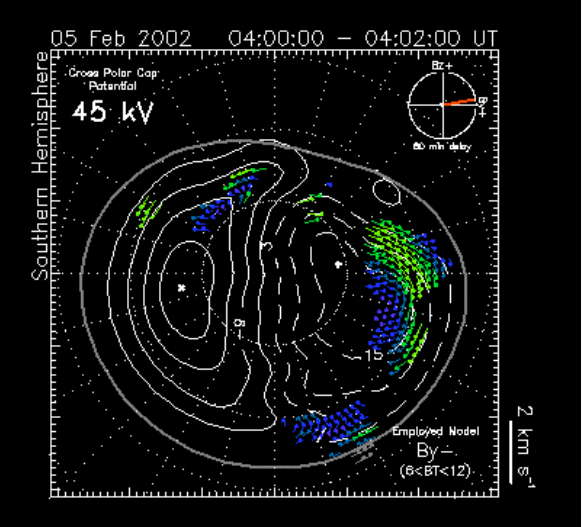

#### **map** データの読み出し(球関数展開の次数を変える)

#### **1. 2002** 年 **2** 月 **5** 日の北半球のデータを読み出す **Go > file\_pot, 20020205, order=12**

**Opening MAP file for 05 Feb 2002**

**-------------------------------- MAP file contains data from: Kodiak Prince George Pykkvibaer Hankasalmi Goose Bay Kapaskasing Saskatoon Stokkseyri**

**First Map = 0002 - 0004 Last Map = 2356 - 2358 Order = 12 IMF delay = 60**

**--------------------------------**

#### プロットは同様の手順 **plot\_pot**

#### 球関数展開の次数は **8, 10, 12** の指定が可能

デフォルトは **8**

(**keyword** なしの場合)

#### 役に立つかもしれない細かい **TIPS**

- なるべくエコーが多い **interval** について用いる マップがデータにより依存するかモデルにより依存するか?
- エコーがない領域の **contour** については基本的には見ない 実際にレーダーの観測データがインプットされている領域のみ
- **Fitting** の次数についてはすくなくとも **7**次程度**, 8** がベター あまりに高い次数を用いると細かい渦が出現する
- 最小自乗量 **χ<sup>2</sup>** を自分が見たい時間帯で最小になるようにする **8, 10, 12**あたりの次数でプロットを行ってみて、 **χ<sup>2</sup>** の値をチェック
- 時間的、空間的に細かい変動については、**fitting** を行う前の **LOS** データを **cross-check** する必要がある

(**Tutorial on SHF by Michael Ruohoniemi @ SD meeting 2002**)

#### 参考文献およびウェブサイトリスト

- **Go** に関して (どっちも情報が多少古い) **Steve Milan's page on "Go"** (本家) **http://ion.le.ac.uk/cutlass/idl/go.html Japanese version** (日本語版) **http://gwave.ice.uec.ac.jp/~hosokawa/codes/go/go.html**
- **Spherical Harmonics Fitting (SHF)** に関して **Ruohoniemi and Baker, JGR, page 20,797-20,811, 1998.**
- **Web** で見れるデータ **JHU/APL**(全レーダー**, map** データも) **http://superdarn.jhuapl.edu/** 北海道レーダー(準リアルタイム) **http://center.stelab.nagoya-u.ac.jp/web1/hokkaido/gif/**